## **¡INFORMACIÓN SOBRE EL RENDIMIENTO ESTUDIANTIL DISPONIBLE POR INTERNET! INSTRUCCIONES PARA QUE LOS PADRES PUEDAN ACTIVAR UNA CUENTA**

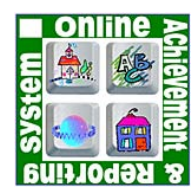

Las escuelas secundarias de Montgomery County Public Schools (MCPS) y también las escuelas elementales que tienen clases de Grado 6, participan en el sistema Online Achievement and Reporting System (OARS). Como parte de este sistema, la escuela de su hijo/a utilizará Edline para fortalecer la comunicación entre padres, estudiantes y maestros con respecto al progreso académico de cada estudiante.

Edline es un enlace de comunicación entre la escuela y el hogar, al que usted puede tener acceso por medio del Internet. Para entrar en Edline y poder tener acceso a la información de un estudiante, deberá tener un nombre de usuario y una contraseña. Si usted no tiene acceso al Internet desde su casa, igual puede entrar en Edline desde cualquier computadora con acceso al Internet, ya sea visitando su biblioteca local, en la biblioteca de la escuela, o en un centro comunitario. Los maestros continuarán usando otros métodos de comunicación para mantener informadas a aquellas familias que no tengan acceso al Internet.

Los padres tendrán una cuenta de acceso a Edline separada de la cuenta del estudiante. Cada cuenta para padres contará con un enlace a la información de cada estudiante que esté registrado. Información sobre el rendimiento académico del estudiante, como por ejemplo, calificaciones de tareas individuales y evaluaciones (pruebas y exámenes tomados en clase) estarán a su disposición en Edline; también podrán ver los puntajes promedios de cada curso.

Los maestros registrarán las calificaciones dentro de un lapso de tres semanas antes de la fecha de plazo de una tarea/proyecto. Si por alguna razón fuese necesario dar más de tres semanas de notificación, las escuelas comunicarán esta información e indicarán la fecha en la cual aparecerán las calificaciones en Edline. Todas las calificaciones son registradas automáticamente desde el libro electrónico de calificaciones del maestro, de domingo a jueves.

Le invitamos a que lea detenidamente las instrucciones para activar su cuenta de Edline. Si tiene más de un hijo/a en una de las escuelas secundaria que está participando en este programa, asegúrese de seguir bien las instrucciones para abrir su cuenta. Recuerde que el código de activación debe ser para su uso exclusivo y que los estudiantes tendrán cuentas separadas que serán activadas en la escuela. Una vez activada su cuenta de Edline (que es una página de Internet que consta con medidas para su seguridad) y habiendo seguido las instrucciones que aquí le proporcionamos, usted podrá tener acceso a las calificaciones de su hijo/a. Para obtener ayuda adicional y traducciones de este documento, le sugerimos que visite: http://www.montgomeryschoolsmd.org/departments/oars/activate.shtm . Si lo desea, también puede obtener copias en papel de estas traducciones en la escuela de su hijo/a.

## **Su Código Para La Activación De Su Cuenta Edline es:**

- 1. Vaya a: http://www.edline.net/pages/montgomery\_cps
- 2. Haga clic sobre HAGA CLIC AQUÍ SI USTED TIENE UN NUEVO CÓDIGO DE ACTIVACIÓN.
- 3. Escriba su código de activación y presione ENTER.
- 4. Repita el paso número 3 para cada código de activación que reciba.
- 5. Haga clic sobre la palabra HELP para ver una explicación o para imprimir la información sobre el proceso de activación.

Si tiene alguna pregunta o si precisa asistencia para establecer su cuenta de Edline, por favor comuníquese con la oficina administrativa de la escuela de su hijo/a.